## edmodo

## **EDUFISICA 7 con jhon jairo ramirez**

¡Estoy usando **Edmodo** en mi clase para mantener a todos actualizados! Lo usaré para compartir notas importantes, asignaciones y más. ¡Es gratis y toma menos de un minuto registrarse! Aprende cómo comenzar a continuación.

> **TU CÓDIGO** aifue3

## **Instrucciones para Estudiantes Instrucciones para Familiares**

- **1.** Visita edmodo.com desde tu teléfono u ordenador.
- **2.** Haz clic o pulsa 'Empezar como Estudiante'
- **3.** Sigue las instrucciones en tu pantalla. Usa tu código de clase: **aifue3**.
- **1.** Visita edmodo.com desde tu teléfono u ordenador.
- **2.** Haz clic o pulsa 'Empezar como Familiar'
- **3.** Sigue las instrucciones para crear una cuenta.
- **4.** Cuando se solicite, introduce el código de clase de tu hijo: **aifue3**.

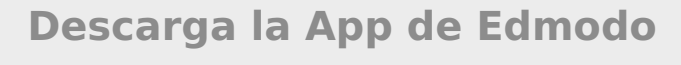

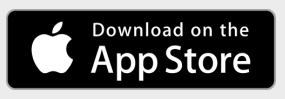

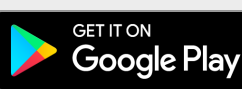

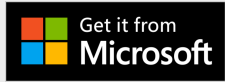